Deep Learning Übung WS 23/24

<span id="page-0-0"></span>Judith Nester (nester@uni-koeln.de)

26-10-2023

## Reference solutions

- » Submission of the exercise until 23:59 pm on Tuesday
- » Reference solution will be uploaded in the course of Wednesday
- » Discussion of the reference solution on Thursday in case there are questions

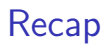

- » Version control, git
- » Git vs. GitHub vs. GitLab
- » Commits are central concept in git
	- Represents a set of changes in multiple files
	- Knows its predecessor
- » Staging area
	- Area in which changes are assembled
- » GUIs

# Today's ToDo

- » Python
	- Getting started
	- **Syntax**
	- Dynamic typing and data types
	- **Standard library**
- » Exercise 2

# <span id="page-4-0"></span>Section 1

[Python](#page-4-0)

- » ›New‹ programming language (1.0: 1991)
- » General-purpose, high-level
- » Popular for machine learning and natural language processing
- » Latest version 3.12.0
	- Versions 3.8 and 3.9 are probably more bug-free

- $\rightarrow$  New programming language (1.0: 1991)
- » General-purpose, high-level
- » Popular for machine learning and natural language processing
- » Latest version 3.12.0
	- Versions 3.8 and 3.9 are probably more bug-free
- » Differences to Java/ $C++$ 
	- Dynamic typing
	- $\blacksquare$  Indentation part of syntax
	- **n** Interpreted language

#### Documentation

- » <https://docs.python.org/3/>
	- Library reference: <https://docs.python.org/3/library/index.html>

#### Documentation

- » <https://docs.python.org/3/>
	- Library reference: <https://docs.python.org/3/library/index.html>
- » Tutorial
	- Al Sweigart: <https://automatetheboringstuff.com>
	- Also available as printed book and YouTube series

- » Install Python from <https://www.python.org/downloads/>
- » Install a code editor
	- **Mac:** TextMate <https://macromates.com>
	- $\blacksquare$  Windows: Notepad++ <https://notepad-plus-plus.org>
- » Get used to start python script via terminal

- » Install Python from <https://www.python.org/downloads/>
- » Install a code editor
	- **Mac: TextMate <https://macromates.com>**
	- q Windows: Notepad++ <https://notepad-plus-plus.org>
- » Get used to start python script via terminal
- » Python can be used interactively in the interpreter

- » Install Python from <https://www.python.org/downloads/>
- » Install a code editor
	- **Mac: TextMate <https://macromates.com>**
	- $\blacksquare$  Windows: Notepad++ <https://notepad-plus-plus.org>
- » Get used to start python script via terminal
- » Python can be used interactively in the interpreter

#### Integrated Development Environments (IDEs)

- » There are Python IDEs:
	- PyCharm <https://www.jetbrains.com/pycharm/>
	- Thonny <https://thonny.org>
	- . . .

- » Install Python from <https://www.python.org/downloads/>
- » Install a code editor
	- **Mac: TextMate <https://macromates.com>**
	- $\blacksquare$  Windows: Notepad++ <https://notepad-plus-plus.org>
- » Get used to start python script via terminal
- » Python can be used interactively in the interpreter

#### Integrated Development Environments (IDEs)

- » There are Python IDEs:
	- PyCharm <https://www.jetbrains.com/pycharm/>
	- Thonny <https://thonny.org>

. . .

 $\triangle$  Distracting and vendor-specific functionality

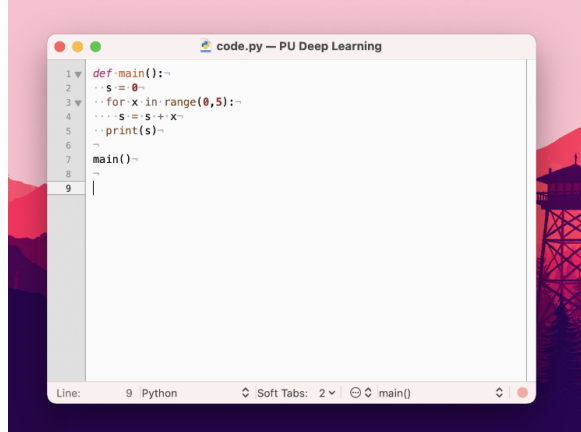

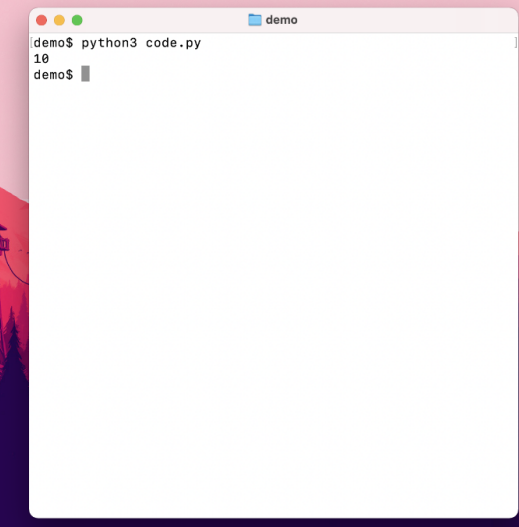

#### <span id="page-14-0"></span>Subsection 1

[Syntax](#page-14-0)

Code blocks

» Many programming languages use {} to mark code blocks

```
Listing: code.java
 public static void main (String [] args) {
2 \int \frac{\sin t}{t} s = 0:
3 \mid for (int i = 0; i < 5; i++) {
        s = s + i;5 }
6 System.out.println(s);
7 }
```

```
Listing: code.py
```

```
def main ():
2 | \t s = 03 for x in range (0,5):
4 s = s + i5 print (s)
```
#### Indentation

- » Python can use indentation by SPACE or TAB
- » Spaces are preferred
- » Mixing space or tab is not allowed (in Python 3)

Various Things

 $\sqrt{ }$  # is used for comments

 $1 \times = 15 \#$  I am a comment

Various Things

 $\sqrt{ }$  # is used for comments

 $1 \times = 15 \#$  I am a comment

» def func(): declares a function

```
1 def func (x):
|2| return x + 53 func (6) # returns 11
```
<span id="page-19-0"></span>» Python is strongly, but dynamically typed

- » Python is strongly, but dynamically typed
- » Strong typing
	- No implicit conversion between data types

- » Python is strongly, but dynamically typed
- » Strong typing
	- No implicit conversion between data types
- » Dynamic typing
	- **T** Type is associated with values at runtime, not with variables at compile time

- » Python is strongly, but dynamically typed
- » Strong typing
	- No implicit conversion between data types
- » Dynamic typing
	- Type is associated with values at runtime, not with variables at compile time

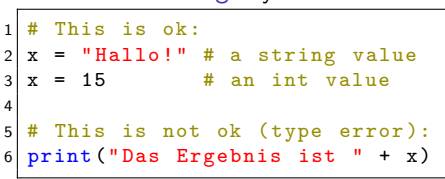

Listing: Python

Listing: Java

This does not compile:  $String x = "Hallo!"$  $int x = 15$ 

## Dynamic typing

- » Separation between variable name and object
- » Variable name references an object
	- Several variable names can also reference the same object at the same time.
- » Object knows its own data type
- » Automatic memory management
	- Object that has no references to it gets deleted by garbage collector

# Python Data Types

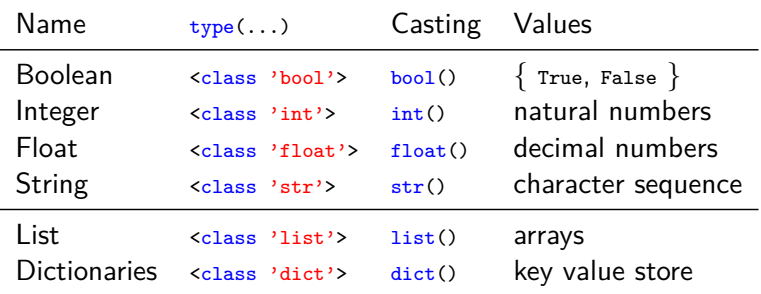

Table: Builtin types in Python

<https://docs.python.org/3/library/stdtypes.html#built-in-types>

Judith Nester (nester@uni-koeln.de) [Deep Learning](#page-0-0) 26-10-2023 16 / 20

# On Truth

- » Some contexts require boolean values: if, while
	- Any object can be used in this context:

```
\begin{vmatrix} 1 \\ 2 \end{vmatrix} x = 5<br>2 if x:
    if x:
3 print ("Hallo")
```
# On Truth

- » Some contexts require boolean values: if, while
	- Any object can be used in this context:

```
1 \mid x = 5\vert 2
       print ("Hallo")
```
- » Non-boolean values can be used in these contexts, because they can be implicitly interpreted as bool
	- Constants defined to be false: None, False
	- $\blacksquare$  Zero of any numeric type: 0, 0.0, ...
	- **E**mpty sequences and collections:  $'$ , (), [], {}, ...
- » All other values are considered true

## <span id="page-27-0"></span>Standard Library

- » Extensive standard library: re, string, datetime, math, os.path, csv, os, json, . . .
	- <https://docs.python.org/3/library/index.html>

## Standard Library

- » Extensive standard library: re, string, datetime, math, os.path, csv, os, json, . . .
	- <https://docs.python.org/3/library/index.html>
- » Using a package requires importing it

```
1 import math # import entire module
2 \nvert math . floor (7.5) # call a function from module, using module name
3
4 from math import ceil # import one function
5 ceil (6.9) # call a function without module name
```
## Standard Library

- » Extensive standard library: re, string, datetime, math, os.path, csv, os, json, . . .
	- <https://docs.python.org/3/library/index.html>
- » Using a package requires importing it

```
1 import math # import entire module
2 \nvert math . floor (7.5) # call a function from module, using module name
3
4 from math import ceil # import one function
5 ceil (6.9) # call a function without module name
```
» Imported modules and functions can be renamed using ... as ALIAS

```
1 import math as m
2 \mid m. floor (7.5)3
4 from math import ceil as c
5 c (6.5)
```
# <span id="page-30-0"></span>Section 2

**[Exercise](#page-30-0)** 

[Exercise](#page-30-0)

#### Exercise 02

#### » <https://github.com/IDH-Cologne-Deep-Learning-Uebung/exercise-02>